## 数値計算用の関数

ここでは数値計算で用いる(Excel 内では、「数学/三角関数」「統計関数」に分類 されている)ものの中から、ごく基本的なものを解説します。

- 合計値 インコン SUM
- 平均値 AVERAGE
- 最大値、最小値 MAX、MIN
- 

• 四捨五入、切り上げ、切り捨て ROUND、ROUNDUP、ROUNDDOWN

- 整数値 レンジン INT
- 個数 COUNT、COUNTA、COUNTBLANK

合計値 SUM  $\equiv$  SUM(範囲)

SUM 関数が合計を求めるためのものであることは基礎の基礎でも触れましたが、 もう少し詳しくこの関数を解説します。

例 1:=SUM(A1:A5)

A1 から A5 までの連続するセルの合計値を求める

引数として通常は集計したいセル範囲を指定します。

上例のようにコロン(:)で区切れば連続するセル範囲を指定することになり、カンマ(,) で区切れば個別のセルを指定することになります。

連続と個別を組み合わせて指定することもできます。

例 2:=SUM(D3,D7:D10)

D3 と、D7 から D10 までの連続するセルの合計値を求める

## 【便利知識】

「=SUM(A1:A5)」は合計の数式 「=A1+A2+A3+A4+A5」 と同じ意味ですが、集計 範囲に、文字列、論理値、空白のセルが含まれていた場合、SUM 関数ではそれらの セルを無視して計算するのに対して、数式ではエラー(#VALUE!)になります。

平均値 AVERAGE = average =AVERAGE(範囲)

AVERAGE 関数は単純平均を求めるのに使用します。意味的には「mean」と名づけ るべきという人もいます。

例 3:=AVERAGE(A1:A10)

A1 から A10 までの連続するセルの平均値を求める

平均値を求めるための分母(処理対象のセルの数)は、Excel が自動算定します。

【便利知識】

文字列、論理値、空白のセルは無視して計算します。

0(ゼロ)はデータ数に含まれますが、空白セルはデータ数には含まれません。

Excel の設定で、0(ゼロ)の値のセルを空白で表示する場合がありますが、同じよう に見えていても、セル値が 0(ゼロ)と空白では、AVERAGE の計算結果が異なること にご留意ください。

【便利知識】

表示される値は表示桁数に四捨五入された値となります。

小数点以下の表示桁数は、ホームタブの「小数点以下の桁数を減らす」「小数点以下 の桁数を増やす」アイコン、あるいは「セルの書式設定」で変更します。

【便利知識】

表示桁数が特に設定されていない場合、Excel は割り切れる数値以下の 0(後ゼロ) の文字は表示しません。

表内のデータ表示が不揃いとなってしまう時は、小数点以下の表示桁数を揃えた方 が見栄えが良くなります。

【便利知識】

表示桁数が特に設定されていない時は、Excel はセルの幅に納まる範囲で、値に 応じて小数点以下の桁数を調整します。

割り切れない値で、十分幅がある時は、最大小数点以下 8 桁で表示されます。

【便利知識】

Excel は最大でも小数点以下 15 桁(正確には整数部と小数部を合わせて 15 桁) までの数値しか扱えません。ですので厳密な数字を扱う科学計算などには不向きと されています。

最大値、最小値 MAX、MIN = MAX(範囲)

=MIN(範囲)

MAX は最大値、MIN は最小値を求める関数です。

例 4:=MAX(A1:A10)

A1 から A10 まで連続するセルの中での最大値を求める

MAX の代わりに MIN と記述すると最小値を求める関数となります。

四捨五入、切り上げ、切り捨て ROUND =ROUND(数値,桁数) ROOUNDUP =ROUNDUP(数値,桁数) ROUNDDOWN =ROUNDDOWN(数値,桁数)

ROUND 関数は四捨五入に使用します。

例 5:=ROUND(B10,2) B10 のセルを四捨五入して小数点以下 2 桁を求める

ROUND の代わりに「ROUNDDOWN」を使えば、税金の計算などによく出てくる切り 捨てができ、「ROUNDUP」を使えば、切り上げとなります。

2 番目の引数には四捨五入(切り上げ、切り捨ても同じ)後の小数点桁数を指定しま す。

「0」 とすれば、整数の表示になります。「1」だと小数点以下 1 桁の表示となります。

【便利知識】

2 番目の引数を「-1」とすれば、10 の位で丸めた数字で表示されます。

【便利知識】

AVERAGE 関数は表示の際に自動的に四捨五入処理されてしまいますので、切り上 げ ( あ る い は 切 り 捨 て ) の 表 示 を し た い 時 は 、 ROUNDUP 関 数 ( あ る い は ROUNDDOWN 関数)と AVERAGE 関数を組み合わせます。

例 6:=ROUNDUP(AVERAGE(A1:A5),1)

A1 から A5 までのセルの平均値を切り上げで小数点以下 1 桁表示する

整数値 INT = THE =INT(数値)

INT 関数(語源は INTEGER)は整数部分を取り出す時に使用します。

正確に言えば、Excel は引数に指定された数値を超えない最大の整数を返します。

例 7:=INT(B8/1000)

セル B8 の値を 1000 で割った整数を求める

【便利知識】

引数に指定された数値が負の値の場合には、その数値を超えない整数値、つまり小 数点以下がある時には整数部分を-1 した数値となります。

例 8:A6 のセルの値が -11.5 の時、=INT(A6)は -12 となる。

例 9:A6 のセルの値が -11 の時、=INT(A6)は -11 となる。

【便利知識】

INT 関数と ROUNDDOWN 関数の小数点以下切り捨て(第 2 引数に 0 を指定)は、 正数(プラスの数)を扱う時は同じ結果になりますが、負数(マイナスの数)を扱う時は 値が異なります。

例 10: B8 のセルの値が「1500」の時、

 $INT(B8/1000) \Rightarrow INT(1.5) \Rightarrow 1$ 

ROUNDDOWN(B8/1000)  $\Rightarrow$  ROUNDDOWN(1.5,0)  $\Rightarrow$  1

例 11: B8 のセルの値が「-1500」の時、

INT(B8/1000)  $\Rightarrow$  INT(-1.5)  $\Rightarrow$  -2 ROUNDDOWN(B8/1000)  $\Rightarrow$  ROUNDDOWN(-1.5,0)  $\Rightarrow$  -1

個数

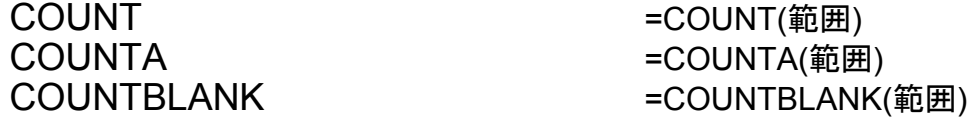

COUNT 関数は指定された範囲内で、数値データのセルの個数を取り出す時に使用 します。数値データ以外のセル(例えば文字列のセル)は個数に含まれません。

COUNTA 関数は指定された範囲内で、数値データに限らず、文字列や数式など、何 らかの形でデータ入力されているセルの個数を求める時に使います。

COUNTBLANK 関数は指定された範囲内で、空白セルの個数を求める時に使いま す。

例 12:=COUNT(A1:A10)

A1 から A10 の範囲のセルの中で、数値データを含むセルの個数を求める

【便利知識】

未入力セルと「""」(長さが 0 の文字列)ではカウントのされ方が違います。

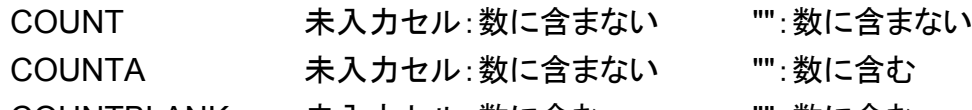

COUNTBLANK 未入力セル:数に含む "":数に含む